## **Activating/deactivating daily topics**

You don't want all of your employees to have access to the daily topics? Then you can manage access for each employee.

To do so, navigate to the **Employees** tile.

In the employee overview, the last column shows whether the daily topics are activated and therefore displayed to the respective employee or not. By default, the daily topics are displayed and the corresponding check box is activated.

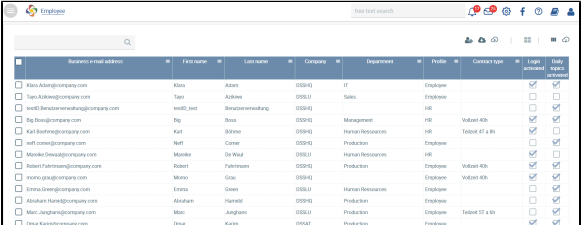

If you would like to deactivate/activate the daily topics for one or more employees, there are two options:

1. Select one or more employees by activating the check box, and click on [blocked URL](https://confluence.personalabteilung.cloud/download/thumbnails/9732457/image2021-12-16_15-59-37.png?version=1&modificationDate=1639666778000&api=v2).

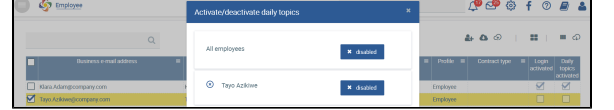

Choose **Activate/deactivate daily topics**. Press **deactivated** to activate the employee for the daily topics view (reverse for deactivation).

Choose **Apply** (save).

2. Navigate to the respective user's **User management** page. Here, you can activate or deactivate the check box next to **Daily topics activated**.

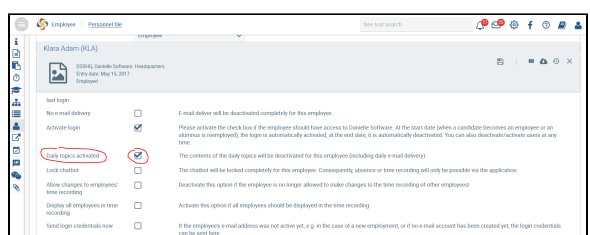

## Save your changes.

With the daily topics active, the following view is displayed to employees, provided no changes have been made to the default settings (e.g. regarding colours and widget selection).

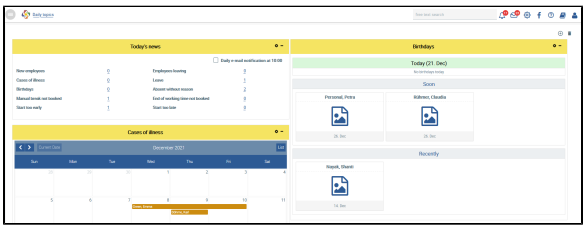

If the daily topics have been deactivated for an employee, the following view is displayed.

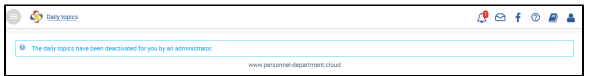

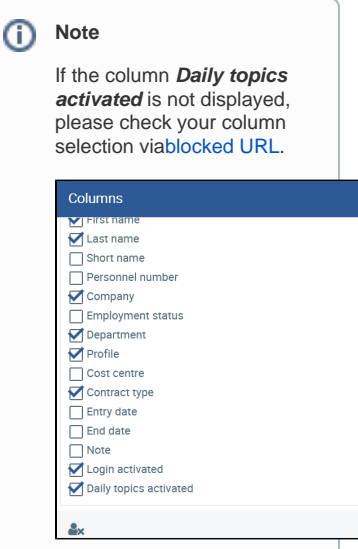